# **Concur Travel User Guide**

## **Using the wizard**

In this sample, we will use the wizard to book a flight, car, and hotel.

*Keep the following in mind -* the wizard is configurable. Some of the options you see here may not be available to you; you may have options not shown here.

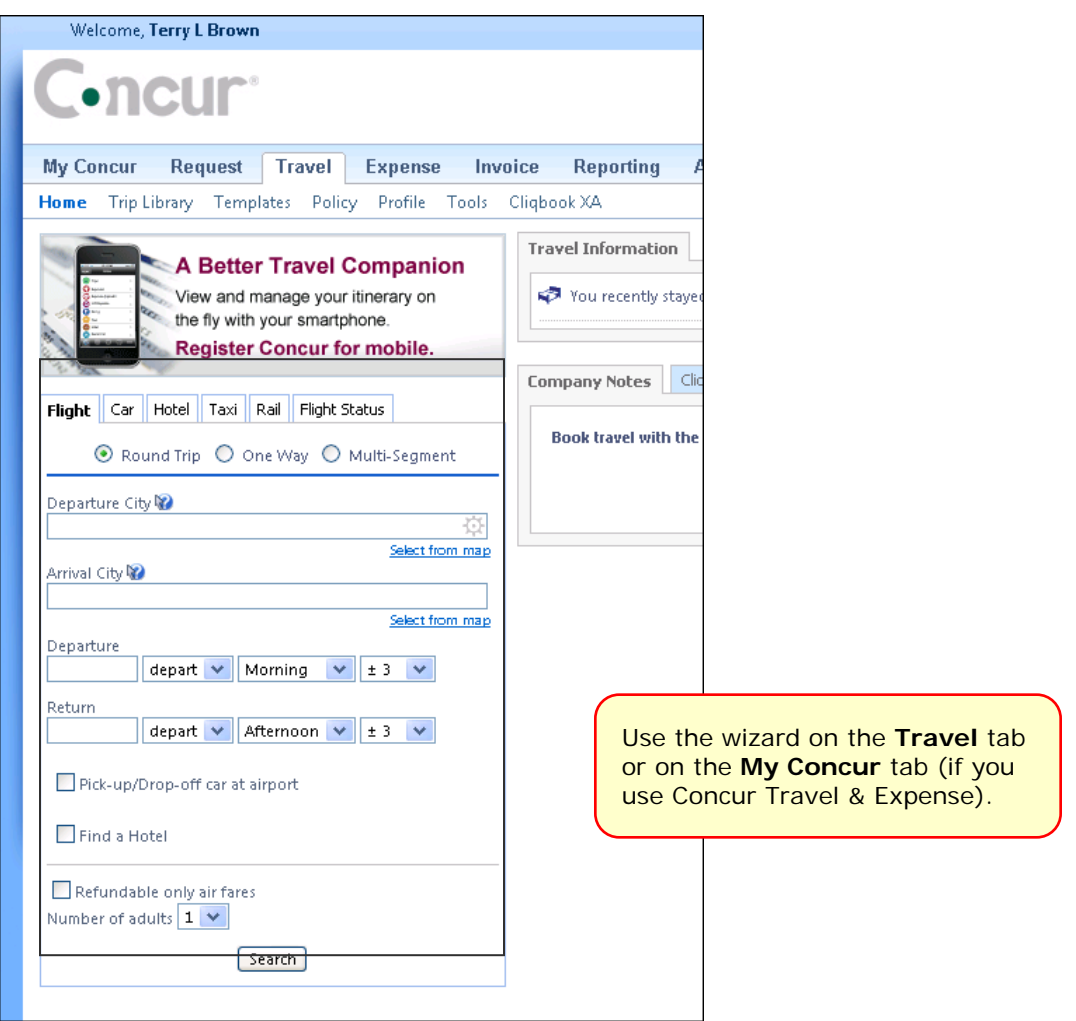

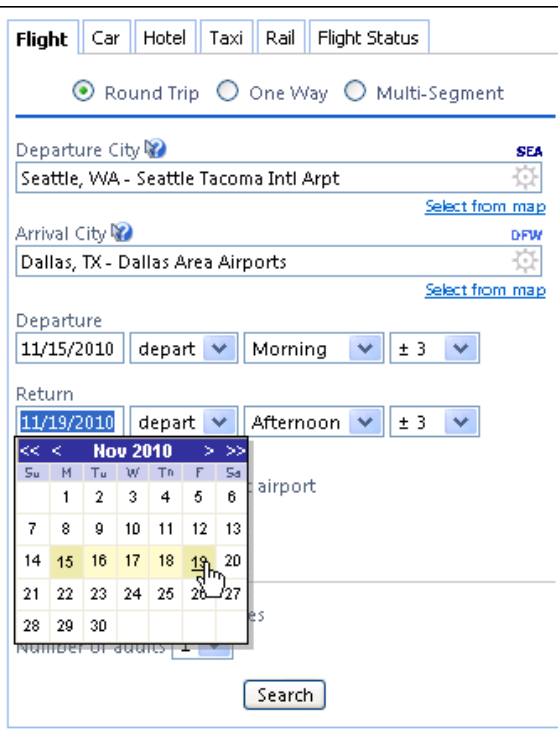

Choose whether to pick up the rental car at the airport.

If you select **Find a Hotel**, the wizard expands so you can make the desired choices for the hotel.

Make any other choices and click

**Search**.

Enter the departure and arrival cities, dates, and times.

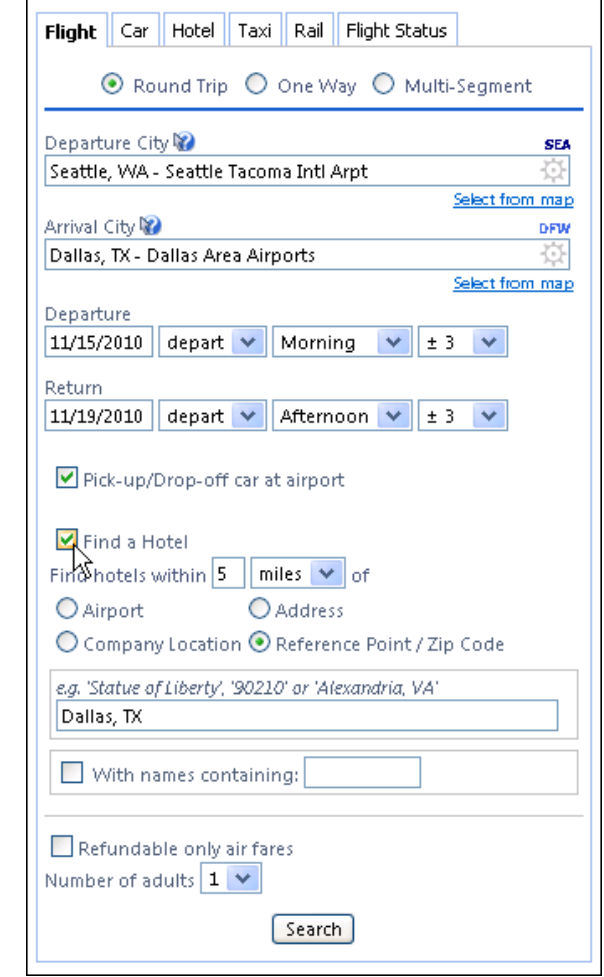

*Concur Travel User Guide*

Depending on your configuration, you may be notified that there are non-stop flights but they don't exactly fit the times you have entered. If you want, you can change your search criteria to include the non-stop flight.

### *Flight search results*

× **Expand Search Window?** There are no nonstop flights from DCA to SEA between: 3.00 AM and 7.00<br>AM.  $\bf{C}$ There is at least one nonstop flight departing during the following hours: 8.00 AM, 5.00 PM. Would you like to expand your search window to include nonstop flights? Yes No Cancel

The flight search results appear.

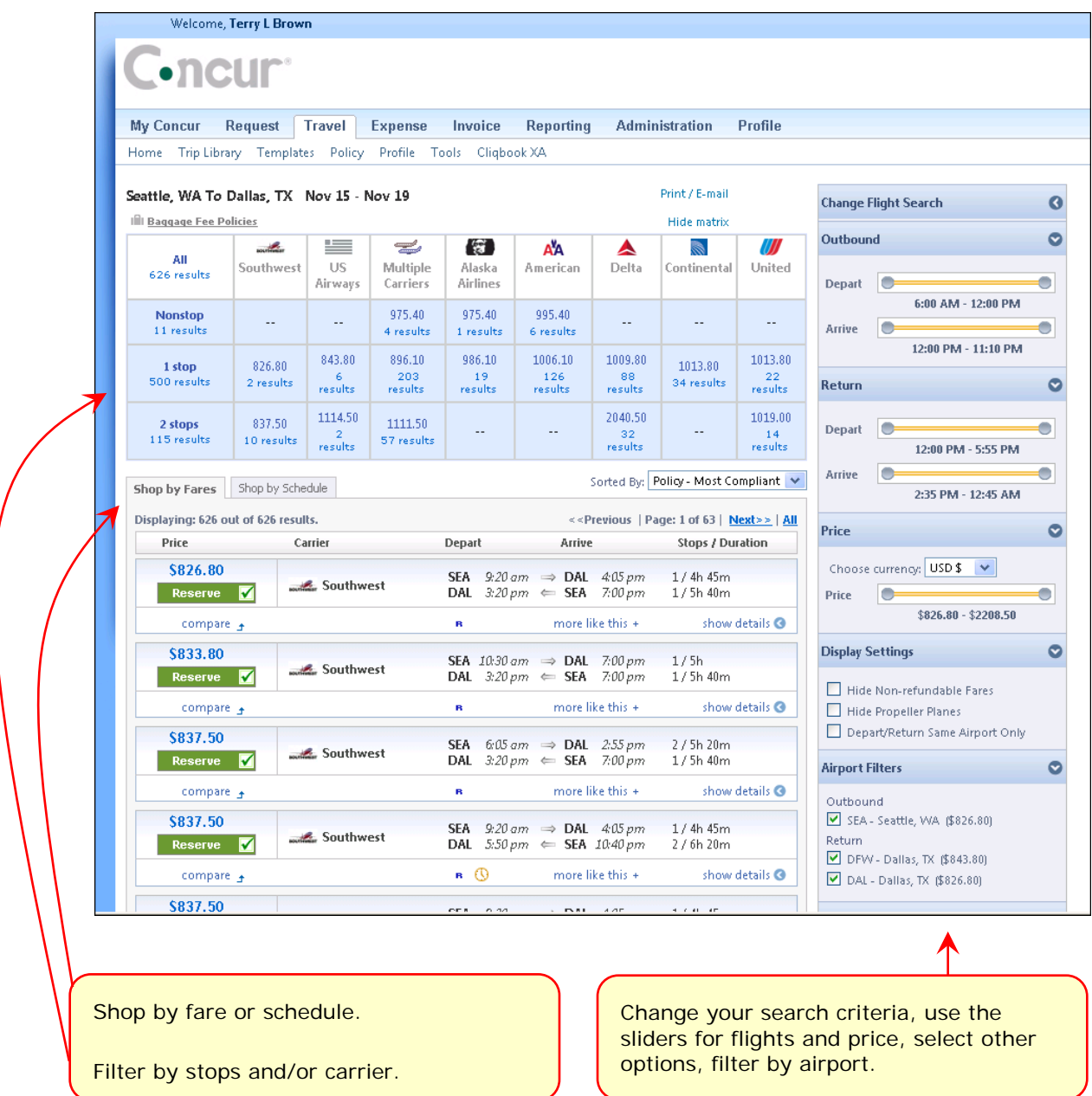

Use these tools on the **Shop by Fares** tab.

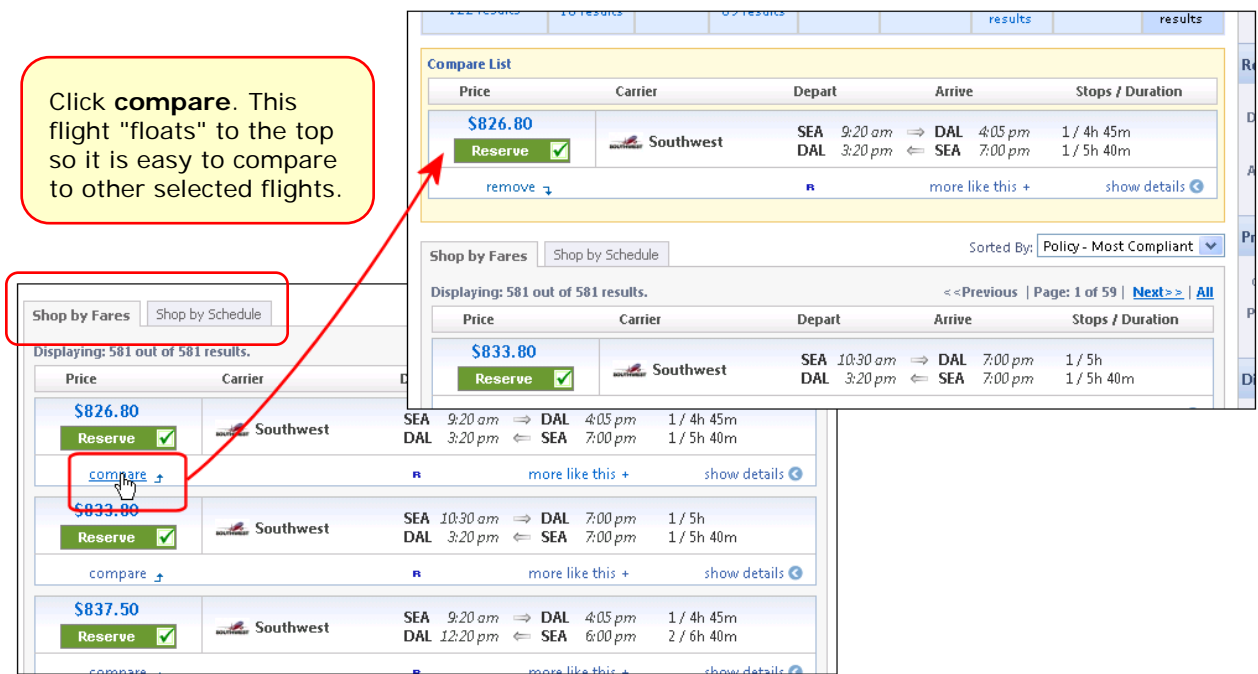

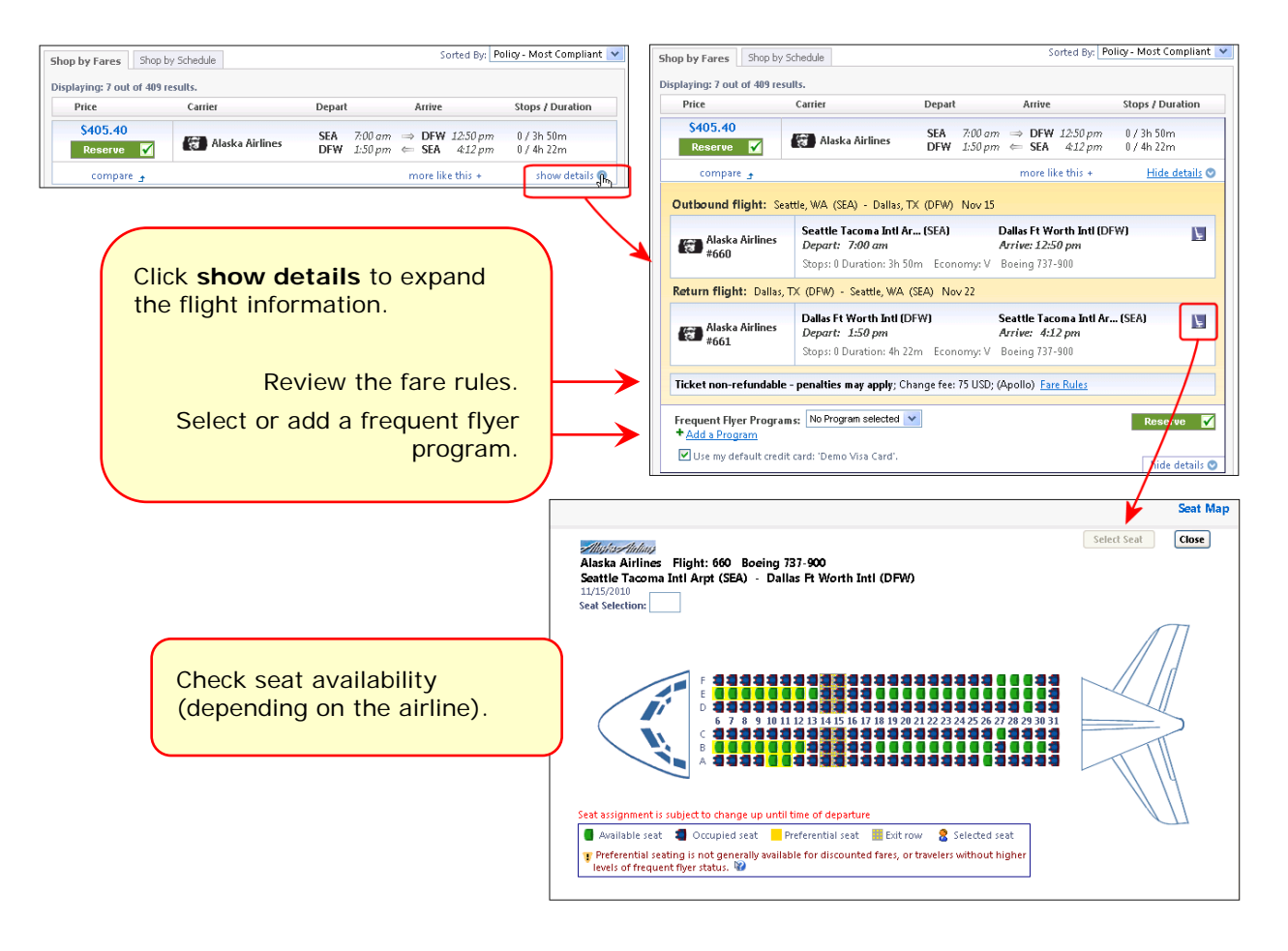

*Concur Travel User Guide*

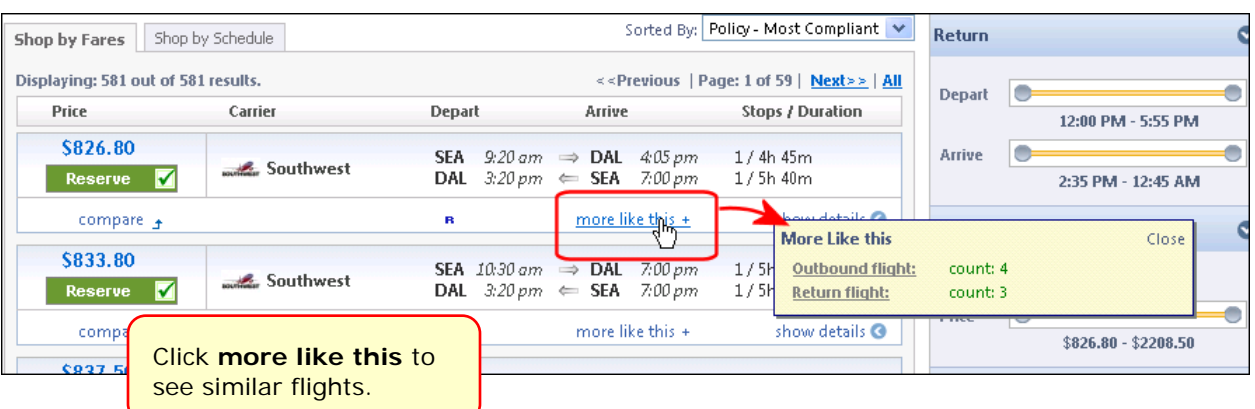

Use these tools on the **Shop by Schedule** tab.

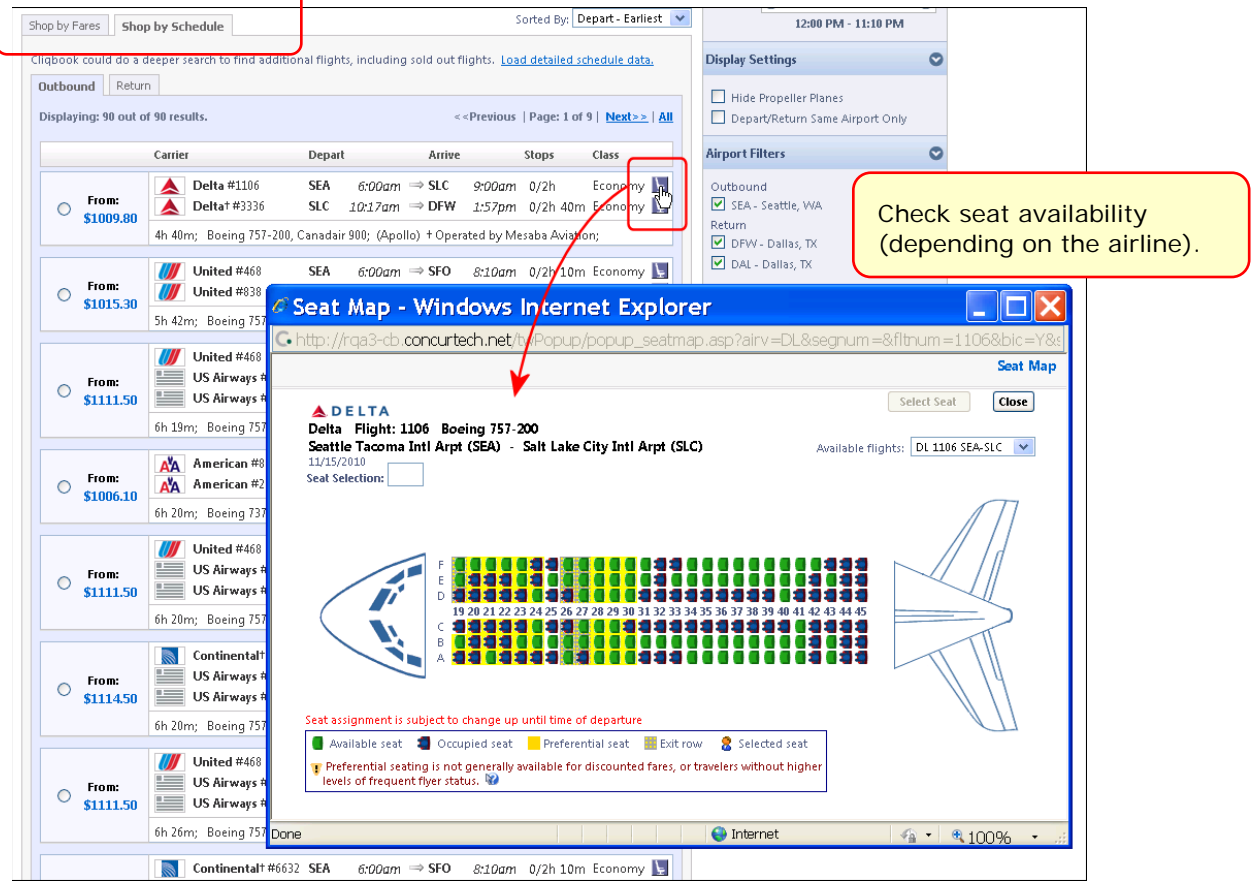

On either tab, hover the mouse over the various icons to see the help text.

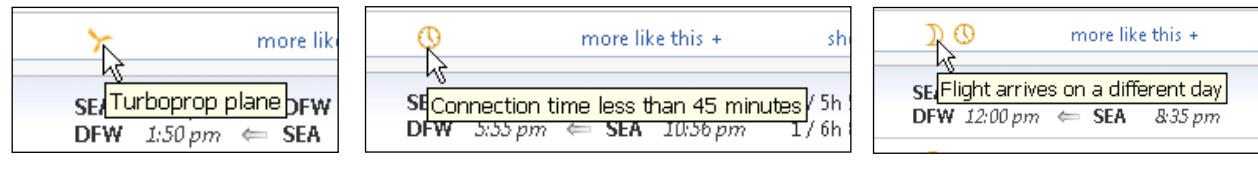

*Concur Travel User Guide*

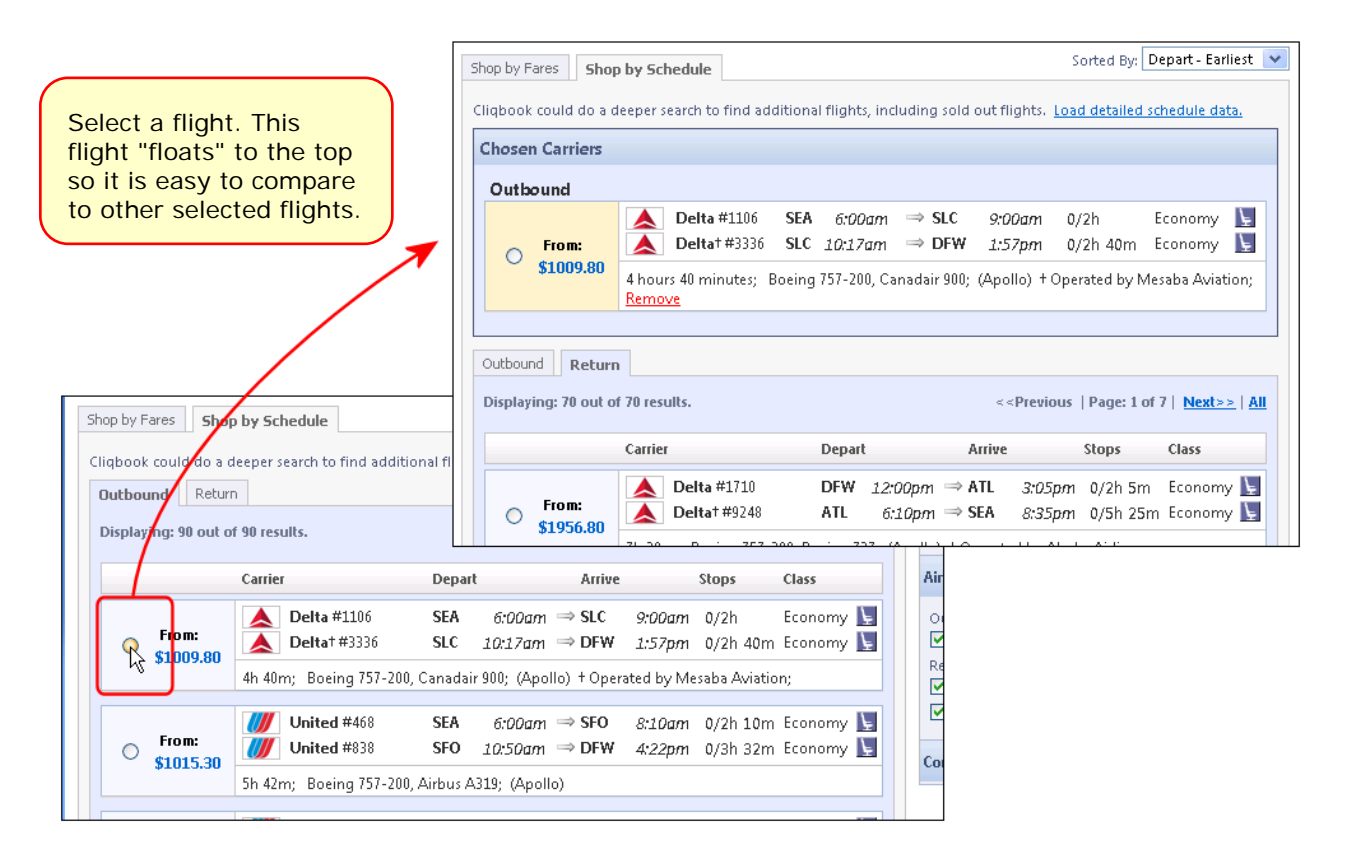

You can also use the matrix to filter by the number of stops and/or carrier.

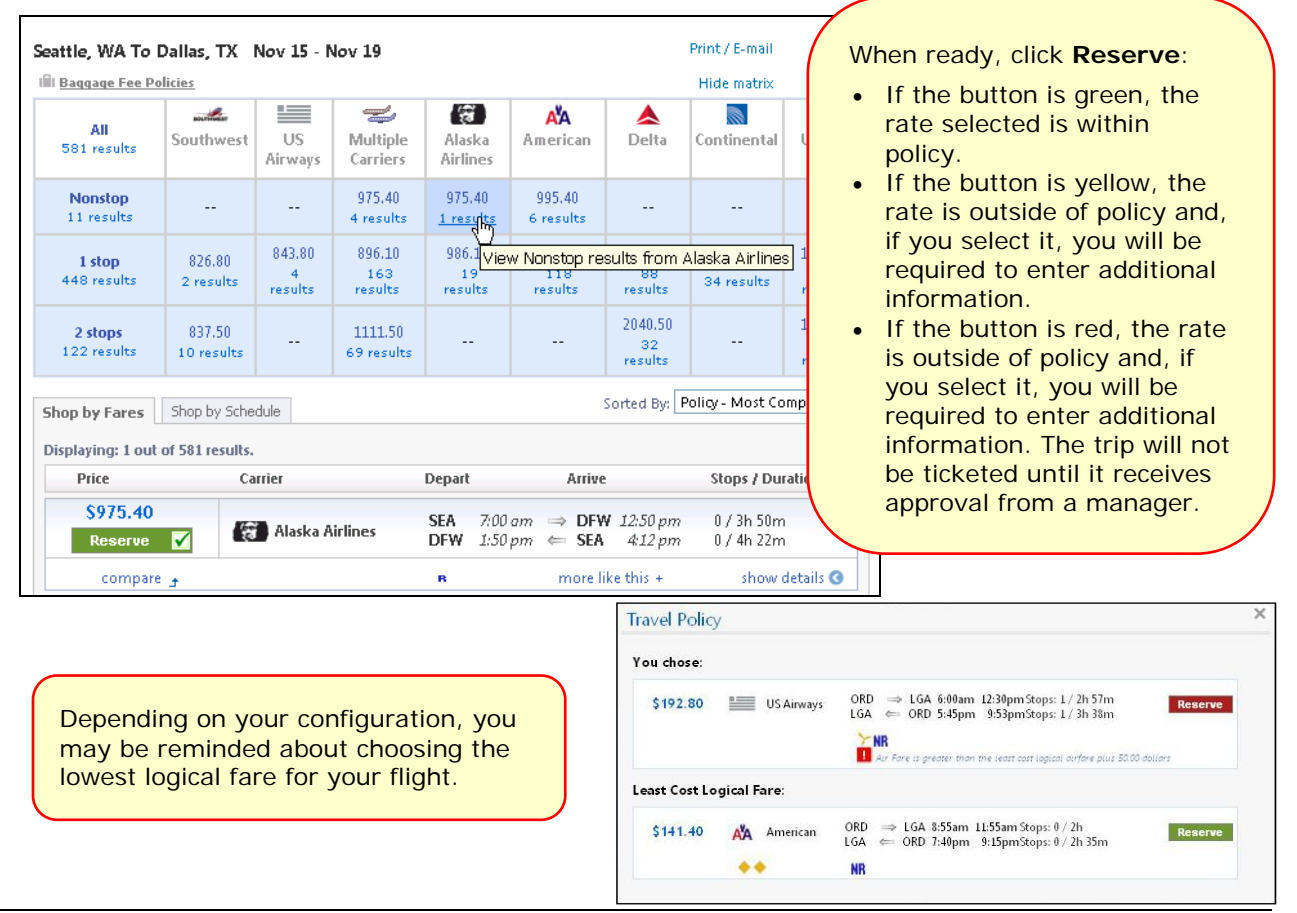

*Concur Travel User Guide*

The wizard moves to the next step. In this case, we elected to rent a car so the rental car search results appear next.

#### *Rental car search results*

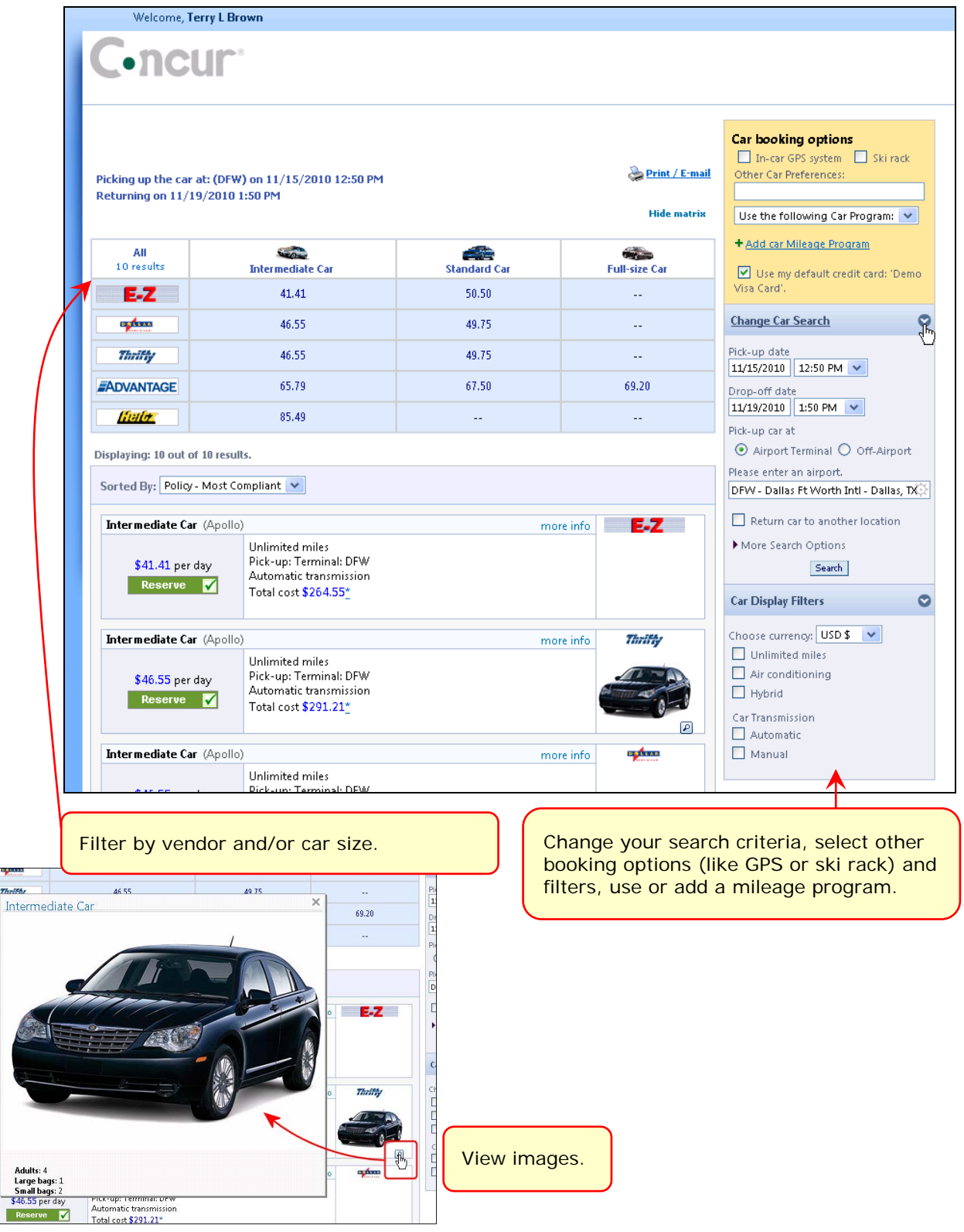

*Concur Travel User Guide*

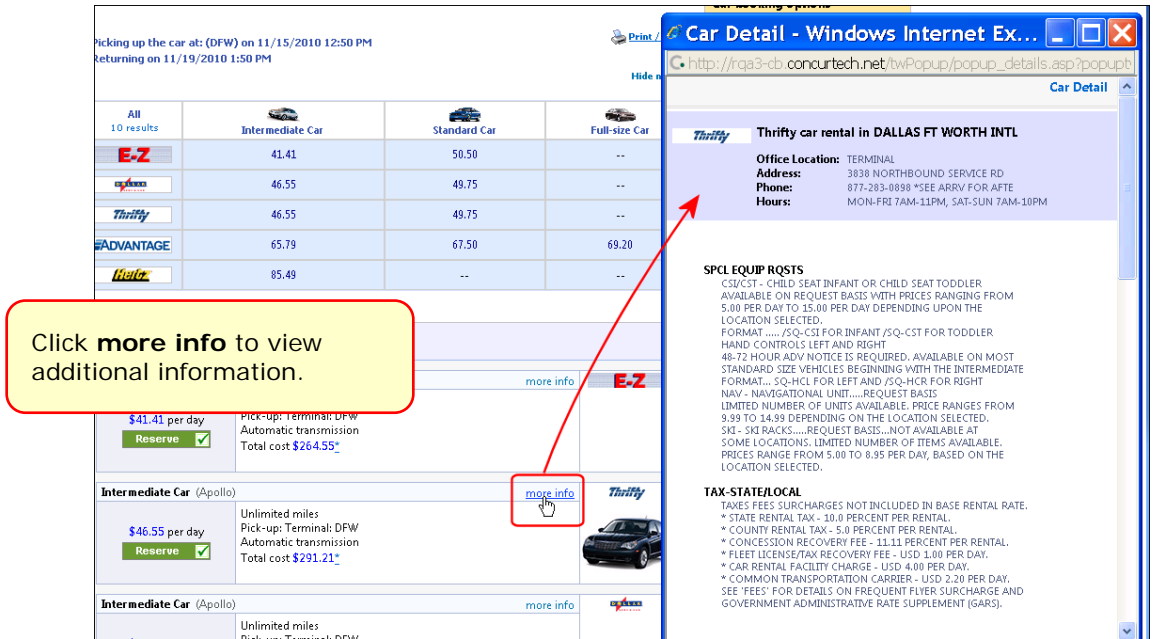

When ready, click **Reserve**. The wizard moves to the next step. In this case, we elected to reserve a hotel so the hotel search results appear next.

#### *Hotel search results*

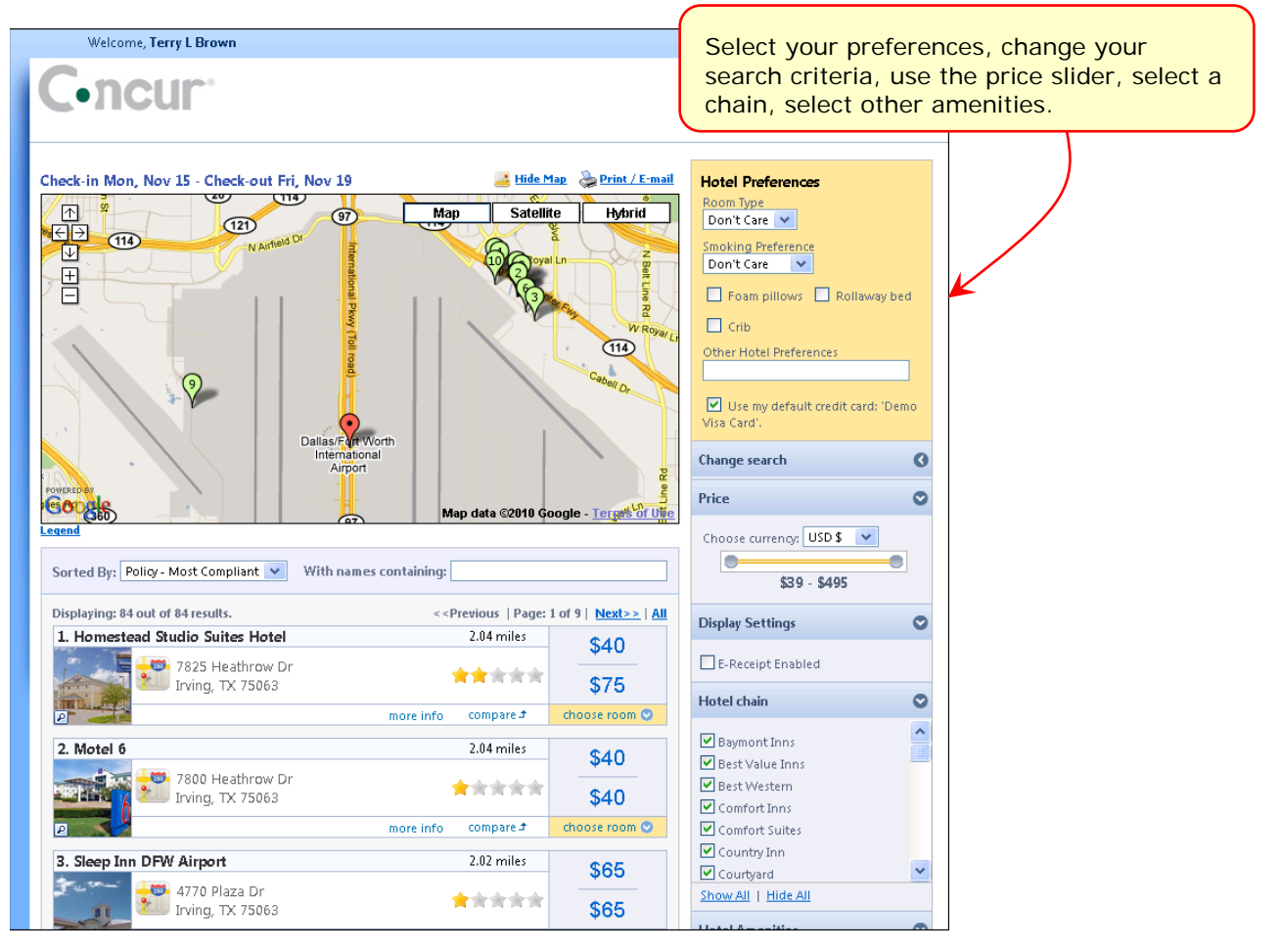

*Concur Travel User Guide*

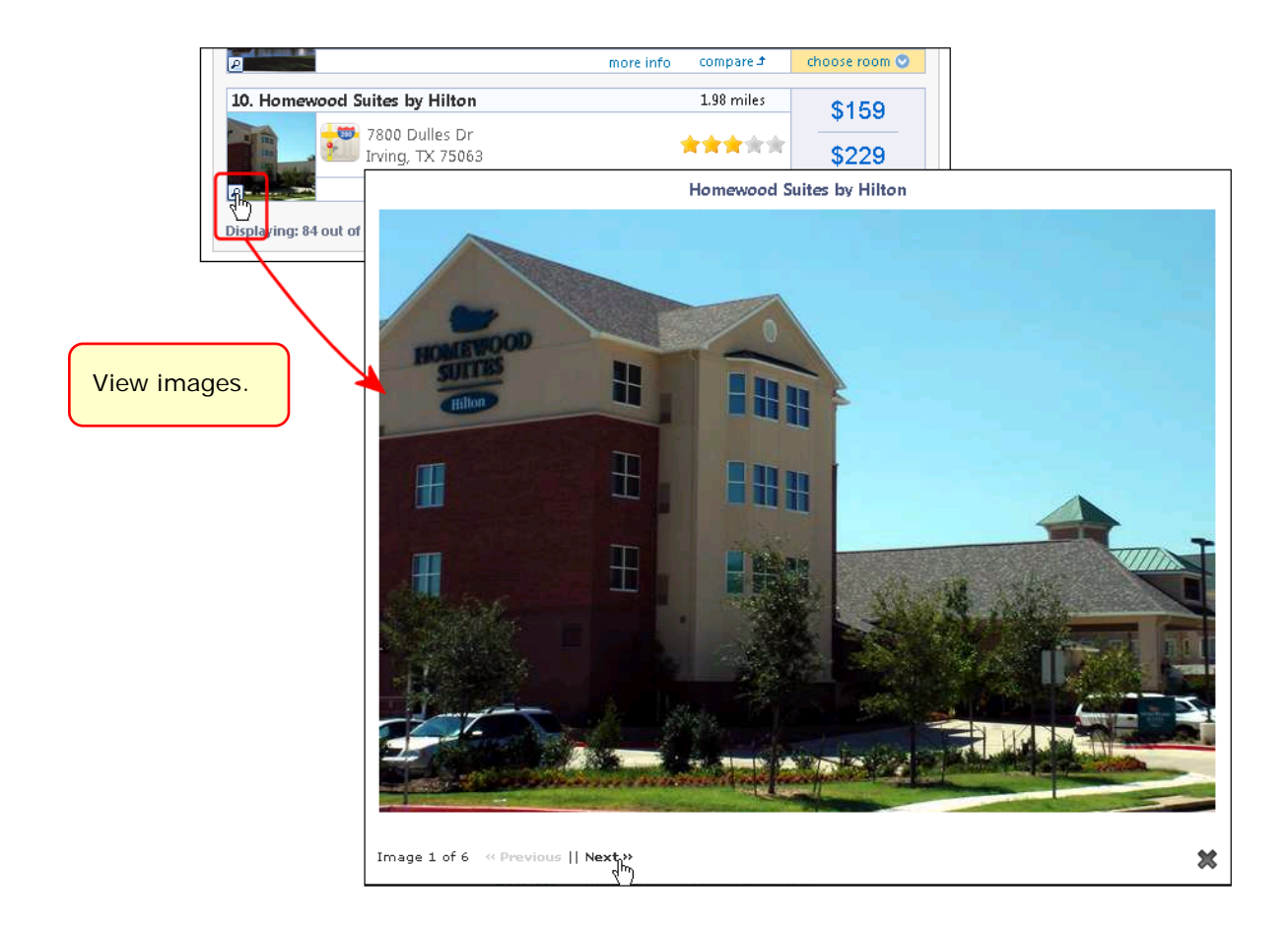

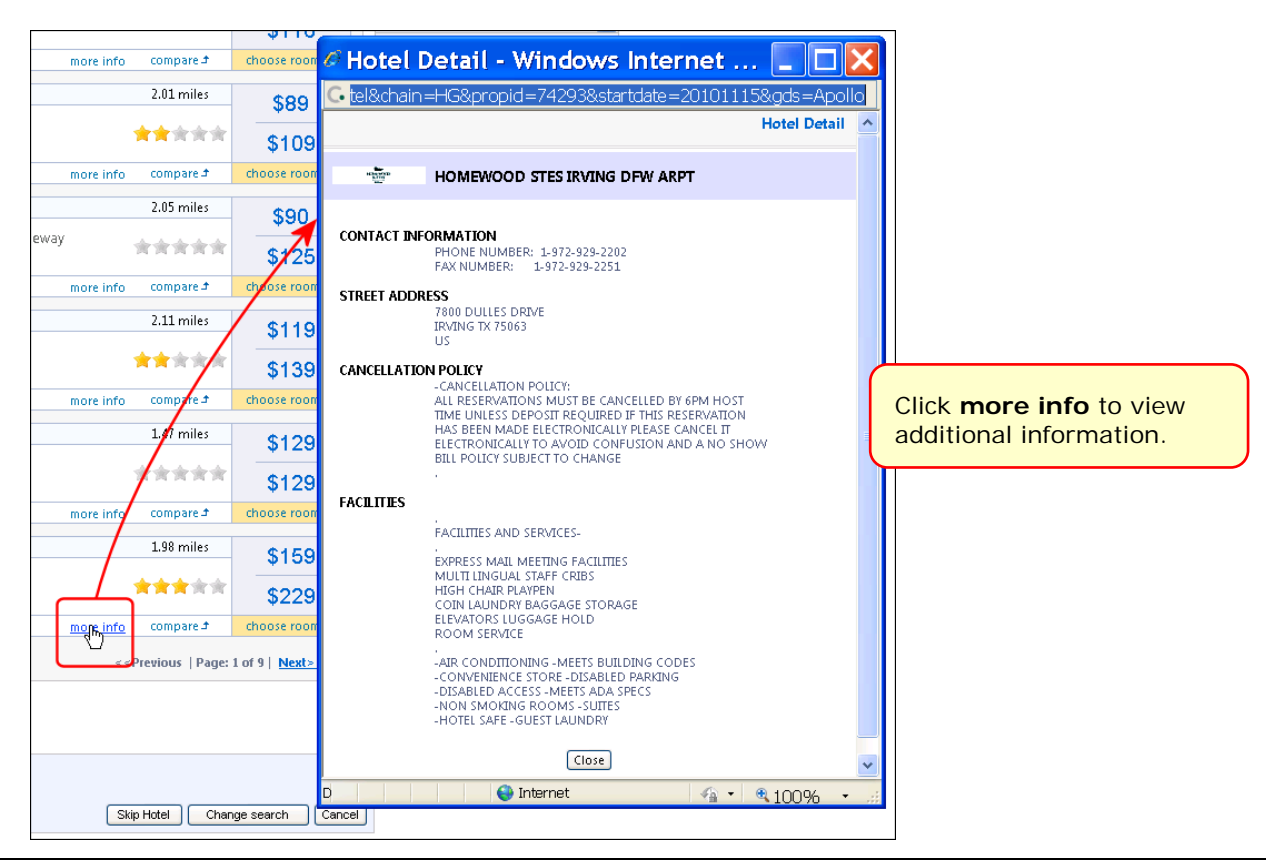

*Concur Travel User Guide*

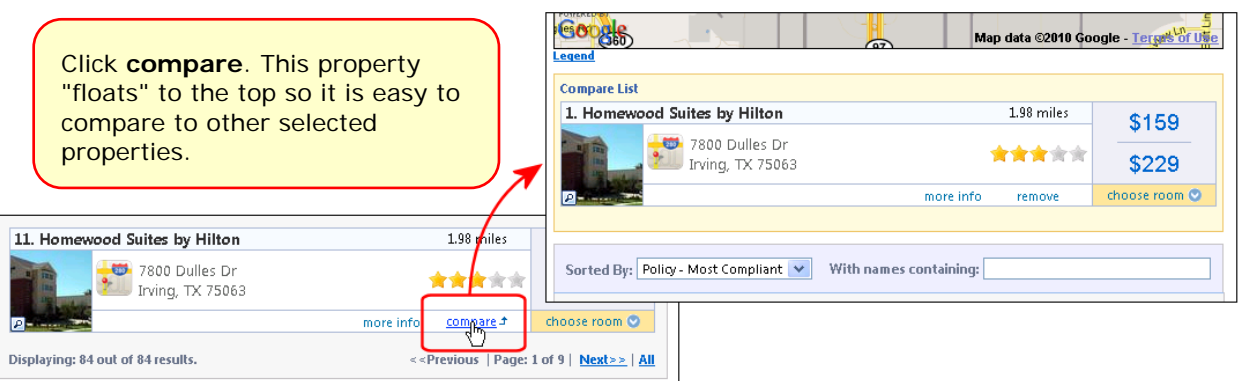

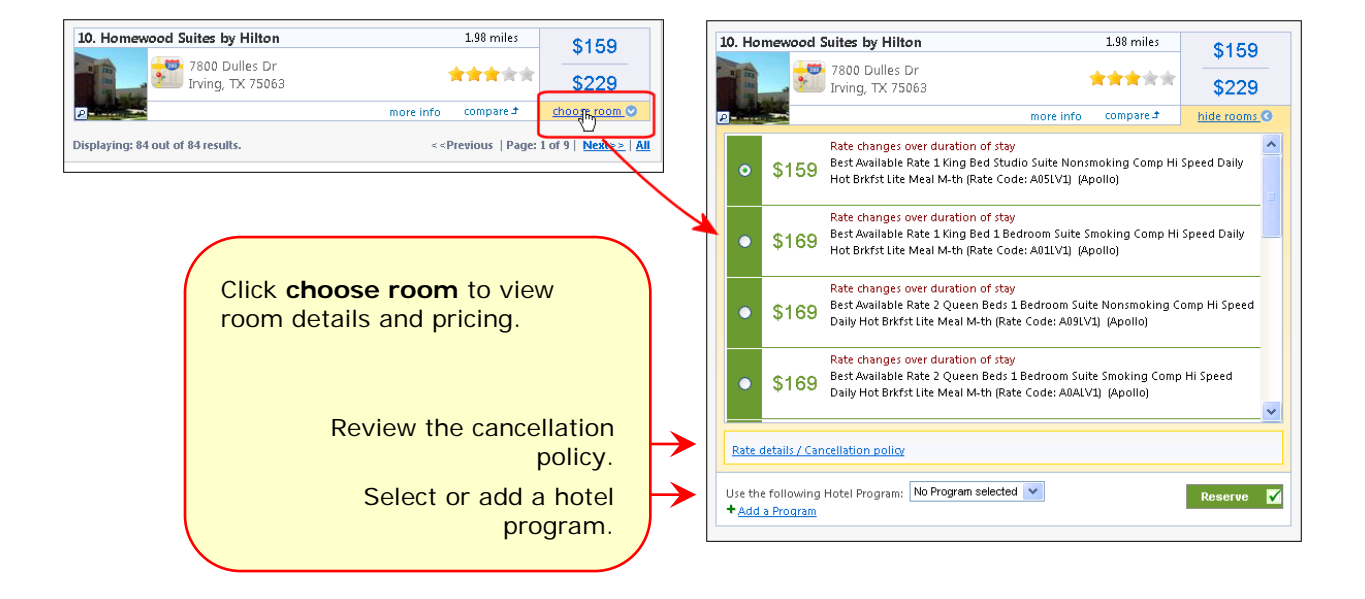

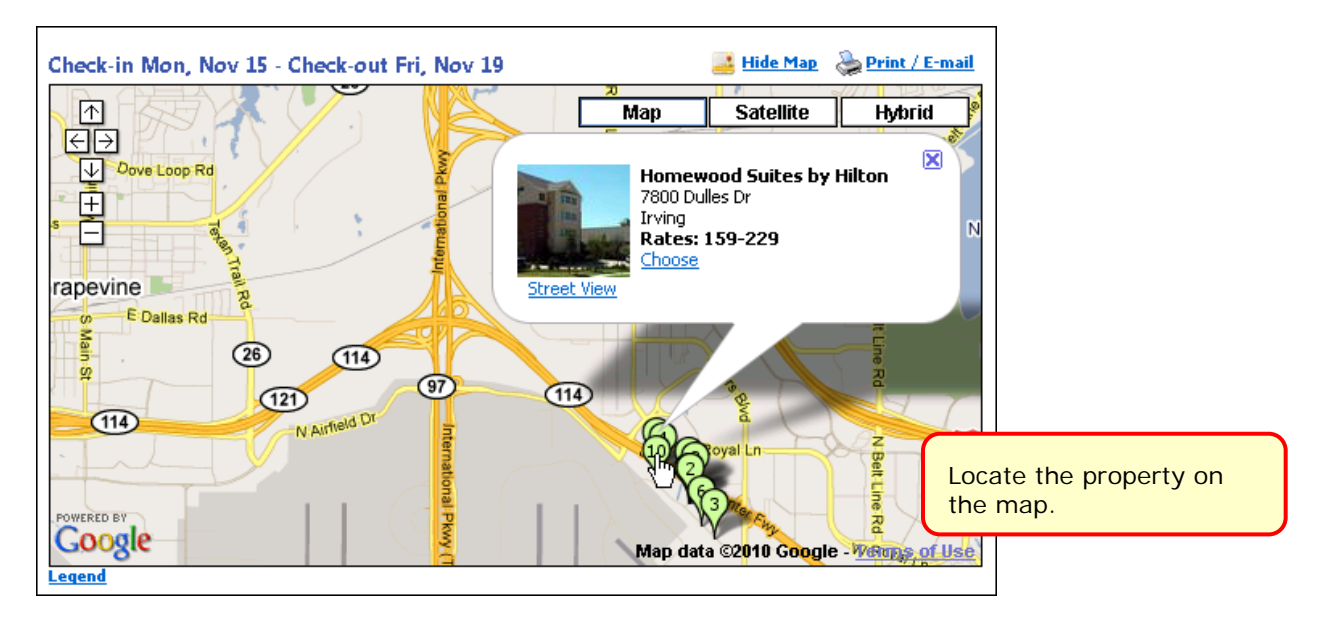

When ready, click **Reserve**. The wizard moves to the next step.

#### *Review the itinerary*

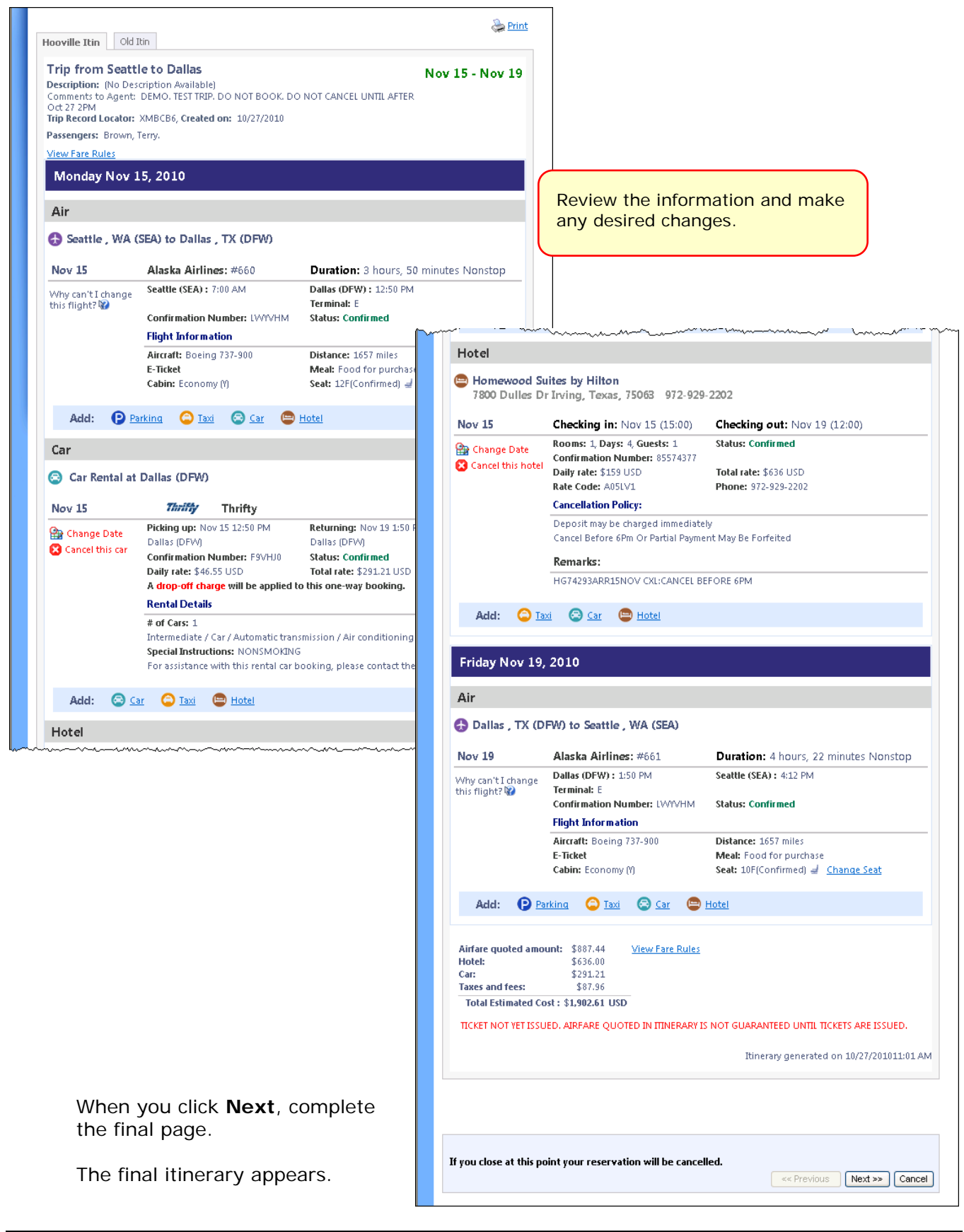

*Concur Travel User Guide*

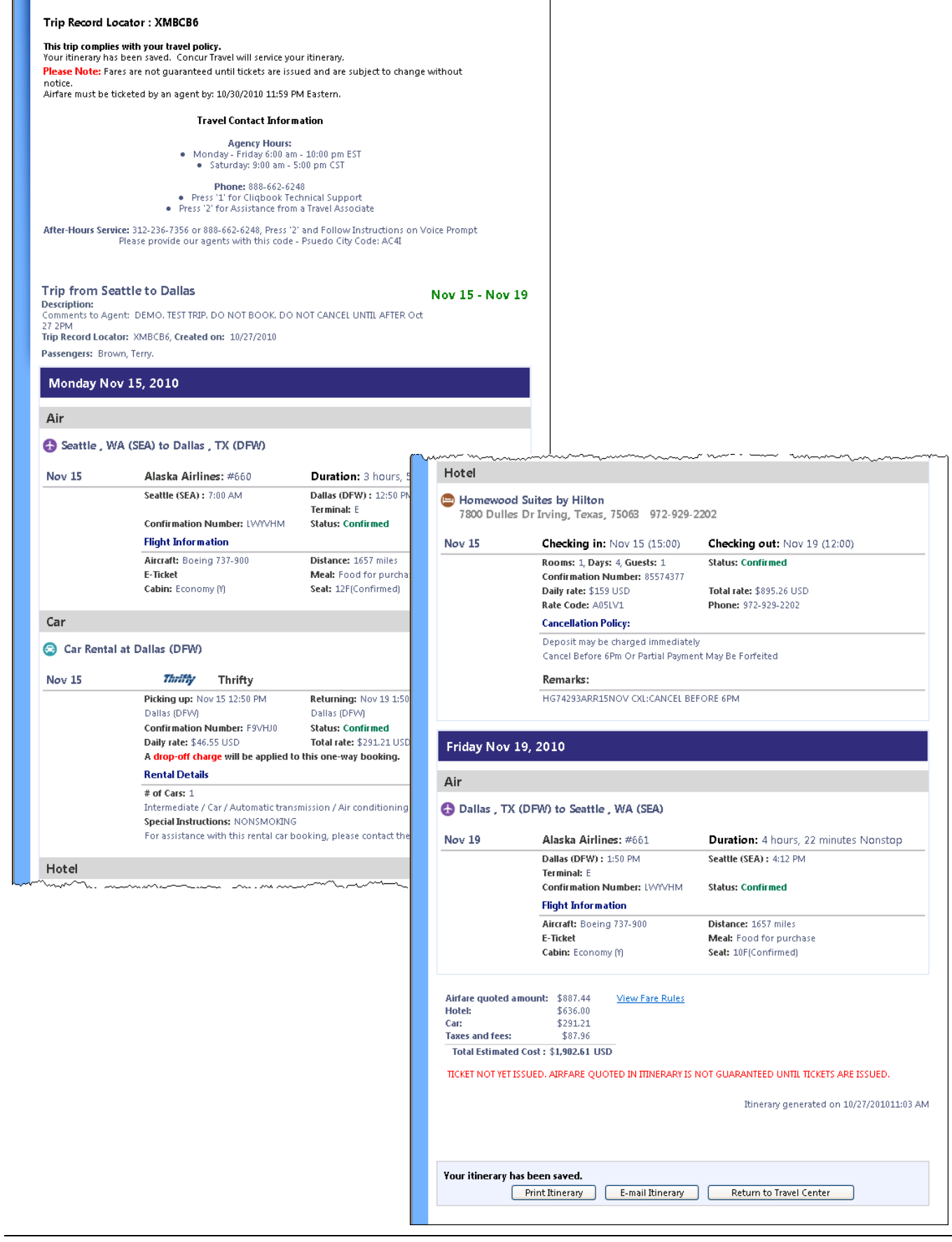

*Concur Travel User Guide*